# en

#### Schneider Electric

# SpaceLogic KNX Blind actuator REG-K/x/10 with manual mode

Operating instructions

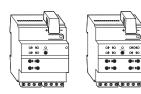

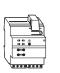

SpaceLogic KNX REG-K/2x/10 blind actuator with manual mode Art. no. MTN649802

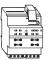

SpaceLogic KNX

REG-K/4x/10 blind actuator with manual mode Art. no. MTN649804

# For your safety

# A A DANGER

# HAZARD OF ELECTRIC SHOCK, EXPLOSION, OR ARC FLASH

Safe electrical installation must be carried out only by skilled professionals. Skilled professionals must prove profound knowledge in the following areas:

- Connecting to installation networks
- Connecting several electrical devices
- Laying electric cables
- Connecting and establishing KNX networks

• Safety standards, local wiring rules and regulations Failure to follow these instructions will result in

death or serious injury.

# **A**CAUTION

## The device may be damaged!

- Only operate the device according to the specifications stated in the Technical data.

- All devices that are installed next to the actuator must be equipped with at least basic insulation.

-Only connect one motor per channel.

Failure to follow these instruction can result in equipment damage.

## **Blind actuator introduction**

The blind actuator REG-K/x/10 with manual mode (referred to below as **actuator**) can control

- two blind/roller shutter drives with limit switch (MTN649802)
- four blind/roller shutter drives with limit switch (MTN649804)

independently of one another.

You can switch the actuator to manual mode and also check its function without ETS programming.

The actuator has a bus coupler. It is installed on a DIN rail, with the bus connection made via a bus connecting terminal. A data rail is not required.

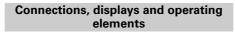

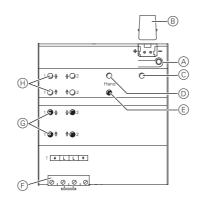

- A Programming button and programming LED (red)
- B Under the cable cover: Bus connecting terminal
- © Operating LED "RUN" (green)
- D Manual operation LED "Manual" (red)
- (E) Manual operation key "Manual"
- (F) Channel terminals for load voltage
- G Channel keys for manual control of the
- corresponding channel, only respond when manual operation is switched on
- H Channel status LEDs (yellow) for the corresponding channel

# Mounting the actuator

① Set the actuator onto the DIN rail.

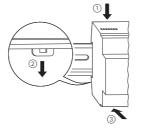

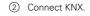

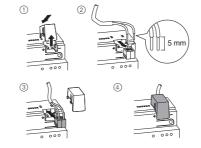

#### WARNING Risk of fatal injury from electrical current. The device could become damaged.

Safety clearance must be guaranteed in accordance with IEC 60664-1. There must be at least 4 mm between the individual cores of the 230 V supply cable and the KNX line.

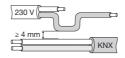

# A CAUTION

## The device may be damaged!

Connect the bus voltage first and only then the load voltage.

Failure to follow these instruction can result in equipment damage.

- Connect the bus voltage.
- (4) Wait at least 30 seconds.

After the bus voltage has been switched on, all the actuator relays are moved to a predefined position (factory setting: "Off").

# A CAUTION

## The device may be damaged! Protect the switch contacts with a series-connected 10

A circuit breaker.

Failure to follow these instruction can result in equipment damage.

# **A**CAUTION

## If the pause on reverse is too short, the blind motors could be damaged!

The toggle time at the factory setting is 500 ms. A longer toggle time may be necessary for other motors. Refer to the manufacturer's specifications in the data sheet for the motor

Failure to follow these instruction can result in equipment damage.

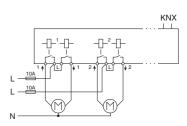

⑤ Connect the load.

6 Connect the load voltage.

Now you can check the functionality of the actuator and the connected loads without having to load the application from the ETS. (See the "Manual operation" section.)

## Putting the actuator into operation

- (1) Press the programming button.
- The programming LED lights up.
- (2) Load the physical address and application into the device from the ETS.
- The programming LED goes out.

The operating LED lights up: The application was loaded successfully, the device is ready for operation.

## Manual operation

Normally, you control the blind or roller shutter using push-buttons or by remote control. However, you can also switch the actuator to manual operation and then raise or lower each blind manually using its channel keys. In order to be able to do this, the ETS parameter "Manual operation enabled" must be set to "enabled" and bus voltage must be present.

# Manual operation before downloading the application for the first time

Immediately after the initial installation, you can switch the actuator to manual operation, e.g. in order to test the drives.

#### Manual operation with the ETS setting "Bus and manual operation

In manual operation, the actuator also responds to KNX telegrams. The command last received is given priority. Exception: Safety alarms (e.g. weather) always have priority with this setting.

## Manual operation with the ETS setting "Manual operation only'

In manual operation, the actuator does not respond to KNX telegrams, nor to safety alarms. This setting can be useful when carrying out maintenance, for example.

# **A**CAUTION

## Loads could be damaged!

When operating loads in "Manual operation only" using the channel keys, prioritised safety functions (e.g. weather alarm position, disable position) no longer work. To prevent damage, you should therefore be very careful when operating manually.

## Failure to follow these instruction can result in equipment damage.

Make sure that the ETS parameter "Manual operating mode" is set to "Bus and manual operation" (not "Manual operation only"), when you hand over the system to the operator.

Time-limited manual operation is another function that can be set in the ETS. With this function, you can set a time period after which manual operation (including "Manual operation only") is cancelled automatically. The actuator then responds to KNX telegrams again.

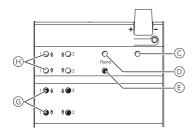

## Change the actuator over to manual operation

(1) Press the manual operation key (E) The red manual operation LED D lights up. The actuator is in manual operation.

- The green operating LED (C) goes out when "Manual operation only" is set in the ETS.
- The green operating LED (C) remains on when "Bus and manual operation" is set in the ETS.

## Controlling the blind/roller shutter in manual operation

# WARNING

Blinds/roller shutters can cause injury when they are moving. If you are operating blinds/ roller shutters using channel keys, make sure that

1) To raise (arrow up) or lower (arrow down) the blind/ roller shutter: press the corresponding channel key G

no people are in the range of movement.

(2) To halt the movement of travel: press the channel key (G) again.

The corresponding channel status LED (H) lights up during movement.

# Exit manual operation

1 Press the manual operation key (E) again. The red manual operation LED (D) goes out. The green operating LED (C) lights up. The actuator now only responds to KNX telegrams

# What should I do if there is a problem?

## The red manual operation LED and the green operating LED are not lit. Manual operation cannot be activated.

- The bus voltage has failed.
- Check the bus voltage.

## The green operating LED is not lit.

- The bus voltage has failed.
  - Check the bus voltage.
- Application was not loaded properly.
  - Load it again
- Red manual operation LED is lit: Manual operation is active and "Manual operation only" is set in the ETS. Only manual operation is possible. There is no fault.
  - Switch off manual operation.

#### Actuator does not react to the manual operation key, the red manual operation LED does not light up, manual operation is not possible.

- ETS parameter "Manual operation enabled" is set to "blocked". There is no fault.
  - Set the "Manual operation enabled" parameter to "Enabled/enable".
- · "Manual operation enabled" is blocked by an object (value=0), there is no fault.
  - Enable manual operation via object.

#### In manual operation, the actuator does not react to the activation of the channel keys, the red manual operation LED lights up, manual mode is not possible.

- The green operating LED is still lit: ETS parameter "Manual operation mode" is set to "Bus and manual operation", a prioritised function (e.g. weather alarm or lock) is activated, there is no malfunction
  - Wait until the higher-level function has been completed, or switch the ETS parameter "Manual operation type" to "Manual operation only".

## In manual operation, the actuator controls connected loads without a channel key being pressed.

- The ETS parameter "Manual operating mode" is set to "Bus and manual operation". The control command for the actuator came via a KNX telegram. There is no fault.
- Switch the FTS parameter "Manual operating mode" to "Manual operation only".

# **Technical data**

| Supply from KNX:                     | DC 24 V, max. 12.5 mA                                                                      |
|--------------------------------------|--------------------------------------------------------------------------------------------|
| Nominal voltage:                     | AC 230 V                                                                                   |
| Nominal current:<br>Nominal power of | 10 A, inductive $\cos \phi = 0.6$                                                          |
| motor:                               | max. 1000 W at AC 230 V                                                                    |
| Switching frequency:                 | max. 15 times per minute at nominal load                                                   |
| Fuse:                                | one 10 A circuit breaker<br>connected upstream per<br>channel                              |
| Ambient temperature                  |                                                                                            |
| Operation:                           | -5 °C to +45 °C                                                                            |
| Storage:                             | -25 °C to +55 °C                                                                           |
| Transport:                           | -25 °C to +70 °C                                                                           |
| Environment:                         | can be used at up to 2000 m above sea level (MSL)                                          |
| Max. humidity:                       | 93 %, no moisture<br>condensation                                                          |
| Operating elements:                  | 1 programming button,<br>1 "Manual" manual operation<br>key,<br>2 channel keys per channel |
| Display elements:                    | 1 red LED: programming                                                                     |
|                                      | control,<br>1 green LED: ready for<br>operation, "RUN",                                    |
|                                      | 1 red LED: manual operation status,                                                        |
|                                      | 2 yellow status LED per<br>channel                                                         |
| KNX connection:                      | two 1 mm pins for bus<br>connecting terminal                                               |
| Load connection:                     | per channel one plug-in 4-<br>gang screw terminal for max.<br>2.5 mm <sup>2</sup>          |
| Device width:                        | 4 depth units = approx.                                                                    |

## Schneider Electric -Contact

Schneider Electric Industries SAS 35 rue Joseph Monier Rueil Malmaison 92500 France If you have technical questions, please contact the Cus-

tomer Care Centre in your country. se.com/contact

72 mm